## **Kết nối với máy vi tính qua ngõ USB để livestream & ghi âm chất lượng cao (USB - Sound Card)**

**Bước 1**: mở nguồn LOA, dùng dây USB nối *cổng [MP3 USB] của LOA với cổng USB của máy vi tính (Windows)*. Chờ máy vi tính nhận Sound Card có tên: *Speaker CS450NEO (usb audio)* và đèn **[BL]** trên LOA đã Tắt (LOA phát âm báo *"soundcard-mode"*) là sẵn sàng để livestream & ghi âm.

**Bước 2**: chỉnh phát nhạc (hoặc mở YouTube) trên máy vi tính, kiểm tra tiếng nhạc và tiếng micro ra LOA. Tiến hành livestream hoặc ghi âm.

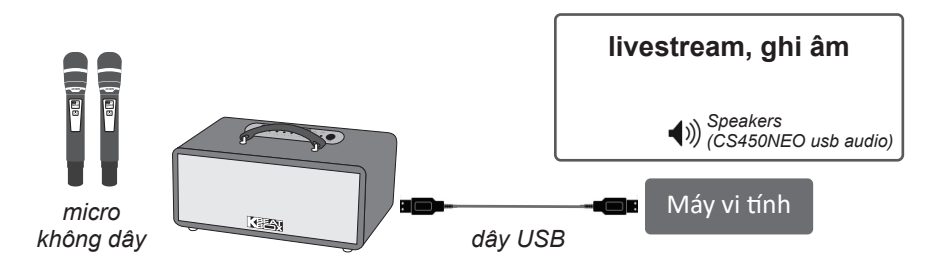